# Pupilômetro PLR<sup>®</sup>-4000

# Instruções de uso

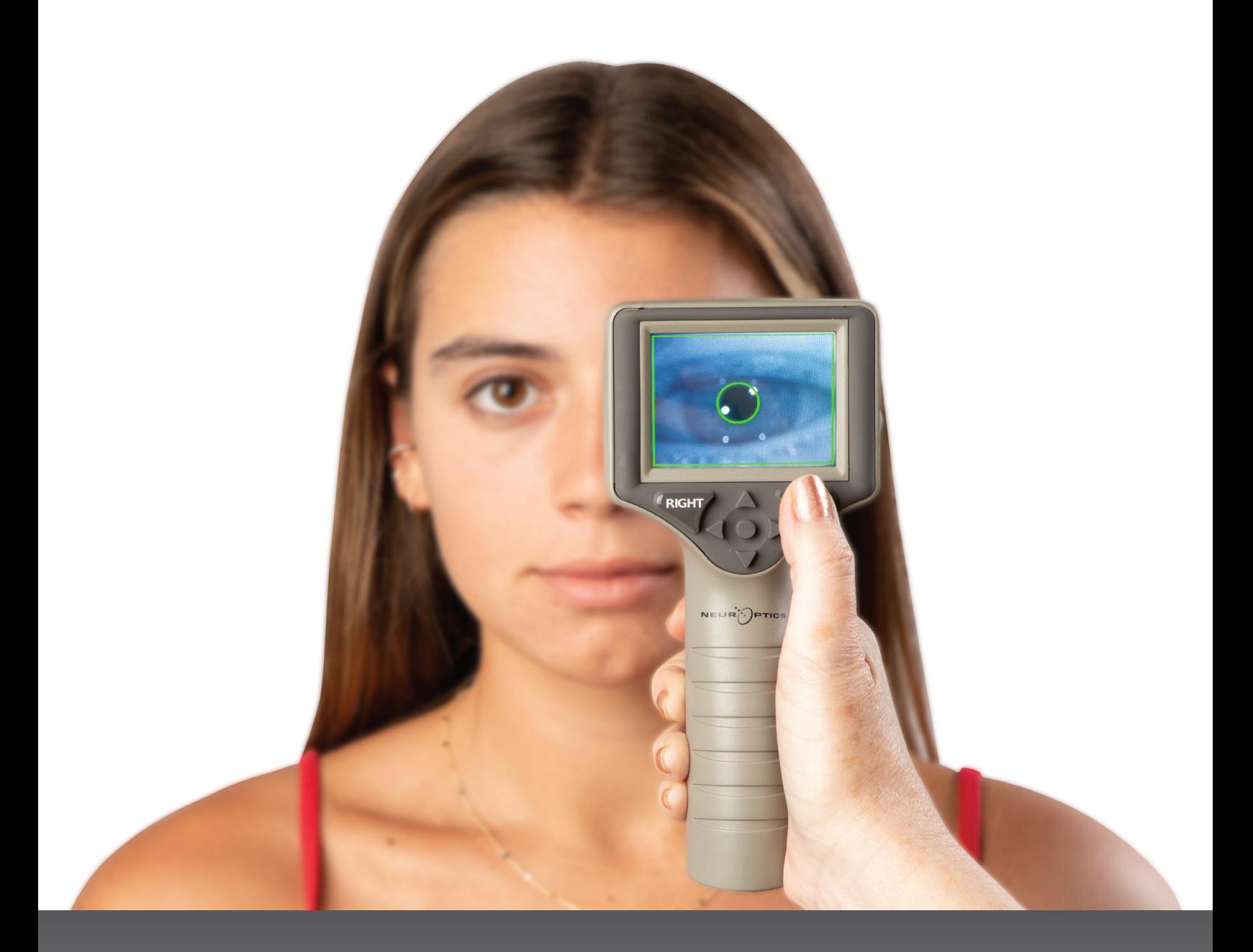

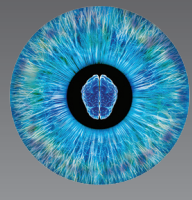

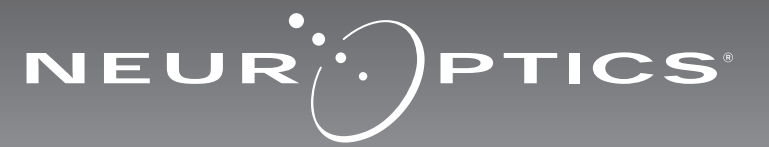

# Introdução

O pupilômetro NeurOptics® PLR®-4000 oferece aos médicos tecnologia de infravermelho quantitativo para medir com objetividade e precisão o tamanho da pupila e da reatividade em pacientes com doenças graves. O PLR-4000 oferece um design ergonômico confortável, leitor de código de barras incorporado, carregamento sem fio, LCD sensível ao toque e interface fáceis de ler.

#### **Indicações de uso**

O pupilômetro PLR-4000 é um leitor óptico portátil que mede o tamanho e a reatividade da pupila. Os resultados obtidos com os exames do PLR-4000 são utilizados somente para informação e não devem ser utilizados para diagnóstico clínico. O PLR-4000 deve ser operado somente por profissionais de saúde devidamente treinados e sob a orientação de um médico qualificado.

#### **Contraindicações**

Evite o uso quando a estrutura da órbita estiver danificada ou quando o tecido mole circundante estiver edemaciado ou tiver uma lesão aberta.

# Índice

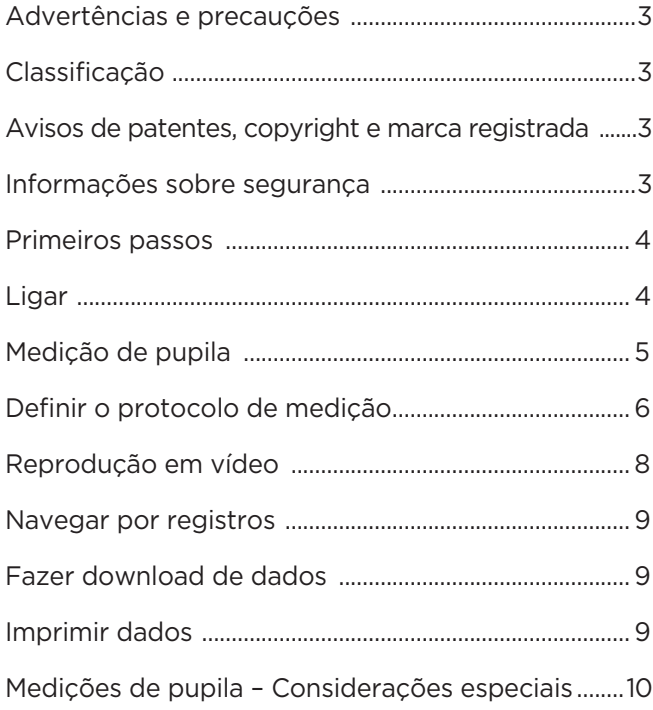

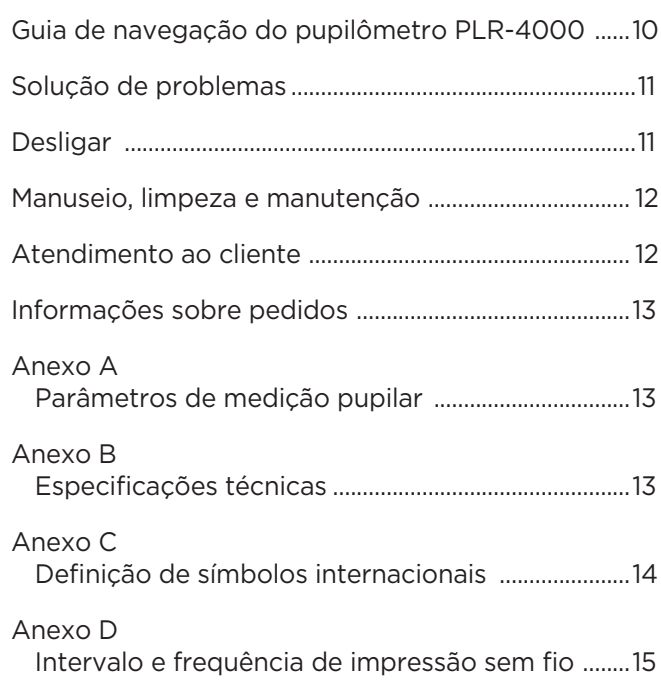

### Advertências e precauções

#### **Advertências**

Advertências e precauções aparecem em todo o texto deste manual em que forem relevantes. As Advertências e Precauções aqui relacionadas se aplicam, de maneira geral, sempre que você operar o equipamento.

- O PLR-4000 é indicado para uso por profissional de saúde treinado e sob a orientação de um médico qualificado.
- Caso reconheça um problema durante a operação do equipamento, este deverá ser retirado do uso e encaminhado para manutenção por profissionais qualificados. Não utilize o equipamento se houver danos visíveis no compartimento ou nos componentes ópticos internos. O uso de um equipamento ineficiente pode resultar em leituras imprecisas.
- Risco de choque elétrico Não abra o equipamento ou a estação de carga. Não há peças que possam ser reparadas pelo usuário.
- A bateria do PLR-4000 somente pode ser substituída por um técnico de manutenção qualificado da NeurOptics. Entre em contato com a NeurOptics caso suspeite de bateria inoperante.
- Use somente a estação de carga NeurOptics para recarregar o PLR-4000.
- Risco de incêndio ou queimadura química Este equipamento e seus componentes podem apresentar risco de incêndio ou queimadura química, se utilizados inadequadamente. Não desmonte, exponha a temperatura acima de 100 °C, incinere nem descarte no fogo.
- Armazene e utilize o sistema PLR-4000 somente em ambientes com níveis de umidade sem condensação. O uso do PLR-4000 com presença de condensação nas superfícies ópticas pode resultar em leituras imprecisas.

#### **Precauções**

As precauções a seguir aplicam-se apenas durante a limpeza do dispositivo.

- Os componentes internos do PLR-4000 NÃO são compatíveis com técnicas de esterilização, como ETO, esterilização por vapor, esterilização térmica e por radiação gama.
- NÃO mergulhe o equipamento nem despeje líquidos sobre ou dentro do equipamento.
- NÃO use acetona para limpar superfícies do PLR-4000 ou da estação de carga.

#### **Aviso de compatibilidade eletromagnética (EMC)**

Este equipamento gera, utiliza e pode irradiar energia por radiofrequência. Se não configurado e utilizado de acordo com as instruções deste manual, poderá ocorrer interferência eletromagnética. **O equipamento foi testado e está em conformidade com os limites estabelecidos na EN60601-1-2 para Produtos médicos.** Esses limites oferecem proteção adequada contra interferência eletromagnética durante operação nos ambientes de uso previsto (por exemplo, hospitais e laboratórios de pesquisa).

#### **Aviso de ressonância magnética (RM)**

Este equipamento contém componentes cuja operação pode ser afetada por campos eletromagnéticos intensos. Não opere o equipamento em ambiente de RM ou próximo a equipamentos de diatermia cirúrgica de alta frequência, desfibriladores ou equipamentos de terapia por ondas curtas. A interferência eletromagnética pode interromper o funcionamento do equipamento.

#### **Conformidade com a Federal Communications Commission (Comissão de Comunicação Federal dos EUA)**

Este equipamento está em conformidade com a Parte 15 das Normas da Federal Communications Commission (Comissão de Comunicação Federal dos EUA, FCC). A operação está sujeita às seguintes condições: (1) este equipamento não poderá causar interferência prejudicial e (2) este equipamento deve aceitar qualquer interferência recebida, inclusiva aquela que possa causar operação indesejável.

### Classificação

**Tipo de equipamento:** Equipamento médico, Classe 1 886.1700

**NeurOptics, Inc.**

**Nome comercial:** Pupilômetro PLR®-4000 da NeurOptics®

#### **Fabricado por:**

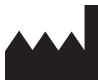

9223 Research Drive Irvine, CA 92618, EUA f: + 1-949.250.9792 Ligação gratuita na América do Norte: 866.99.PUPIL info@NeurOptics.com **NeurOptics.com**

### Avisos de patentes, copyright e marca registrada

Copyright ©2023 NeurOptics, California.

Esta obra é protegida pelo Capítulo 17 do Código dos Estados Unidos e é propriedade exclusiva da NeurOptics, Inc. (a Empresa). Nenhuma parte deste documento poderá ser copiada, reproduzida ou armazenada em sistema eletrônico de recuperação de informações, exceto se permitido especificamente pela lei de Direitos Autorais dos Estados Unidos, sem prévio consentimento por escrito da Empresa. Para obter detalhes, acesse: www.NeurOptics.com/patents/

### Informações de segurança

- Leia as seguintes informações de segurança antes de operar o equipamento.
- Leia estas Instruções na íntegra antes de tentar utilizar o PLR-4000. A tentativa de operar o equipamento sem compreender plenamente seus recursos e funções poderá resultar em condições de operação inseguras e/ ou resultados imprecisos.
- Em caso de dúvidas sobre a instalação, configuração, operação ou manutenção do equipamento, entre em contato com a NeurOptics.

# Primeiros passos

#### Desembalar o Sistema de pupilômetro PLR-4000

O Sistema de pupilômetro NeurOptics PLR-4000 vem embalado com os seguintes componentes (Ex. 1):

- Pupilômetro PLR-4000 (A)
- Estação de carga (B)
- Adaptador de energia e conector (C)
- Dois eye cups (D)
- Cabo para download de dados
- Guia de Início Rápido do Pupilômetro PLR-4000

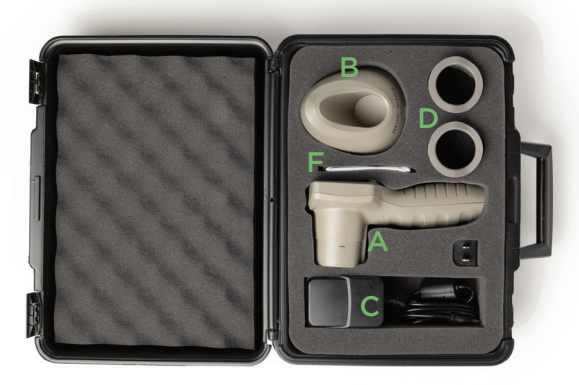

Ex. 3

### Configuração inicial

• Para configurar o PLR-4000 para o primeiro uso, consulte a seção **Ligar** abaixo, garantindo que o PLR-4000 esteja totalmente carregado e que a data/hora estejam configuradas corretamente antes do uso. Ex. 1

# Ligar

### Recarga do pupilômetro PLR-4000

- Conecte o adaptador de energia do PLR-4000 à estação de carga correspondente e ligue em uma tomada de energia. A luz indicadora na base da estação de carga ficará na cor branca para indicar que há energia para a estação de carga (Ex. 2).
- Coloque o PLR-4000 na estação de carga. A luz indicadora da estação de carga ficará **azul** (Ex. 3) e a tela LCD exibirá **dentro do ícone de bateria**, indicando que o PLR-4000 está carregando. A luz indicadora ficará **verde** quando a carga estiver completa (Ex. 4).
- Uma luz indicadora **âmbar/laranja** na estação de carga indica maufuncionamento na carga, e o PLR-4000 não será recarregado (Ex. 5). Se o problema persistir, entre em contato com o Atendimento ao cliente da NeurOptics.

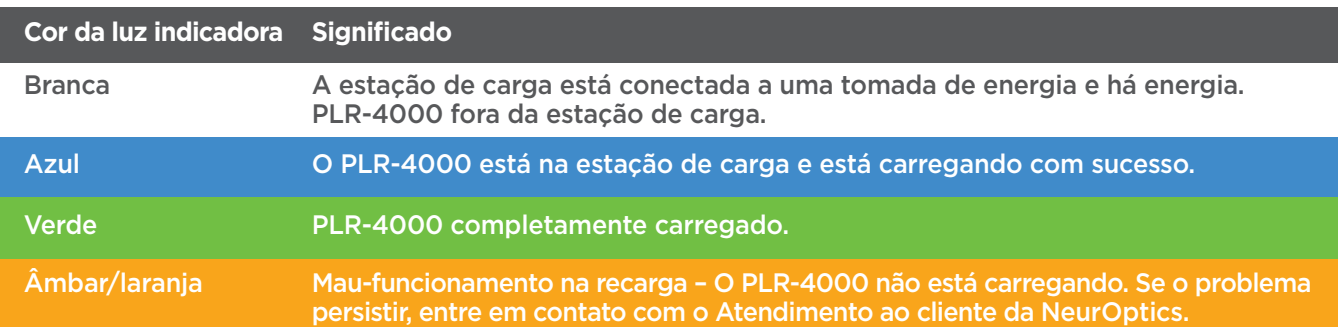

#### **O pupilômetro PLR-4000 entra em modo soneca na estação de carga para carregar com eficiência:**

- O PLR-4000 ligará automaticamente (ou permanecerá ligado) até que seja colocado na estação de carga.
- Depois de 2 minutos na estação de carga, o PLR-4000 entrará em modo soneca para carregar com eficiência. A tela ficará preta (Ex. 6). Se algum botão for pressionado ou se a tela for tocada nesse período de 2 minutos, o período antes que o PLR-4000 entre em modo soneca é ampliado por mais 2 minutos.
- Para usar o PLR-4000 depois que este entrar em modo soneca na estação de carga, basta removê-lo da estação de carga e ele ligará automaticamente.
- Se o PLR-4000 não ligar ao ser colocado na estação de carga, a bateria pode estar muito fraca para o uso normal. A luz indicadora da estação de carga deve ser exibida na cor **azul**, indicando que o PLR-4000 está carregando. Deixe o PLR-4000 na estação de carga até que ligue.

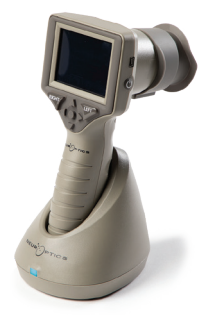

Ex. 2

Ex. 4

Ex. 5

Ex. 6

Sistema de pupilômetro NeurOptics® PLR®-4000 – Instruções de uso ©2023 NeurOptics, Inc. 4

#### **Se o pupilômetro PLR-4000 não estiver na estação de carga, para conservar a duração da bateria, ele:**

- Entrará em modo soneca após 4 minutos. Para ligar, toque na tela ou pressione qualquer botão.
- Desligará depois de mais 6 minutos.

### Ativação do pupilômetro PLR-4000

- Se o PLR-4000 estiver fora da estação de carga e tiver desligado, pressione (não segure) o botão **On/Off** (Una lateral do equipamento (Ex. 7).
- Se o PLR-4000 estiver na estação de carga e entrar em modo soneca, basta removê-lo da estação de carga e ele ligará automaticamente.

### Configuração de data e hora

Para modificar a data e a hora, na tela inicial, selecione o ícone de **configurações**  $\circledR$  e, em seguida, **Date** ou **Time** (Ex. 8). Siga as instruções para inserir a data (Ex. 9) e a hora atuais (Ex. 10) usando a configuração de 24 horas e selecione  $\boxed{3}$ 

Clientes nos Estados Unidos têm a opção de

habilitar o horário de verão **(Automatic Daylight Savings Time - DST)** nas configurações de **Time**. O horário de verão automático é desabilitado por padrão. Os ajustes automáticos ocorrem somente de acordo com as regulamentações de horário de verão dos Estados Unidos e não são atualizados de acordo com a localização geográfica, pois o PLR-4000 não é conectado à internet ou ao GPS.

#### **Manutenção de data e hora:**

- A manutenção regular trimestral é necessária para garantir que a data e a hora estejam corretas. A data e a hora configuradas afetarão o carimbo de data e hora relacionado para medições subsequentes de pupila do paciente no PLR-4000 . A alteração da data e da hora não alterará os carimbos de data e hora em medições anteriores.
- Ajuste imediatamente a hora depois de qualquer mudança de hora se o Automatic DST estiver desativado.

### Retorno à tela inicial

Pressione os botões **LEFT** ou **RIGHT** (círculos em verde) para retornar à tela inicial (Ex. 11).

# Medição de pupilas usando o pupilômetro PLR-4000

### **Acoplamento do eye cup ao pupilômetro**

São necessários dois componentes para iniciar uma medição da pupila:

- Pupilômetro PLR-4000 (Ex. 12)
- Eye Cup (Ex. 13)

O PLR-4000 não deve ser usado sem que o eye cup esteja posicionado corretamente (Ex. 13). É muito importante que o eye cup esteja devidamente ajustado. Um ajuste perfeito ajuda a reduzir a possibilidade de entrada de luz difusa nos olhos durante o exame. O eye cup possui uma aba na borda que se ajusta à indentação da blindagem das lentes do pupilômetro.

Posicione a aba na borda do eye cup na indentação da blindagem das lentes do pupilômetro e pressione no lugar. As abas dos dois lados da blindagem das lentes também devem se encaixar nos orifícios em cada lado do eye cup.

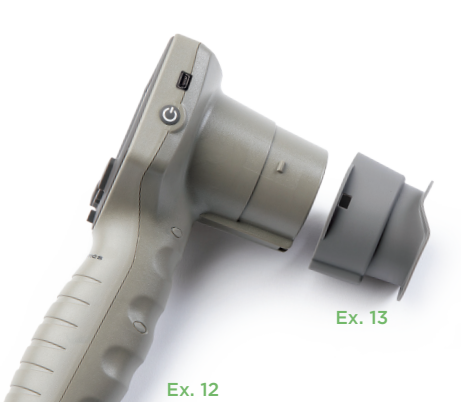

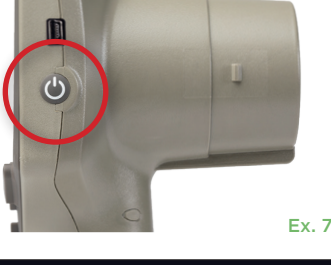

Month

2022-Jul-22

Day

 $\overline{\div}$ 

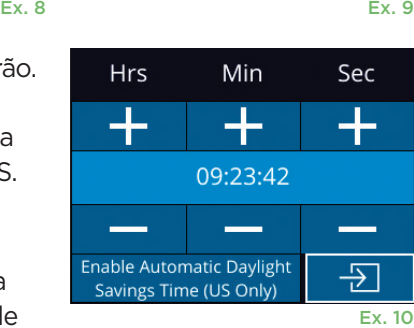

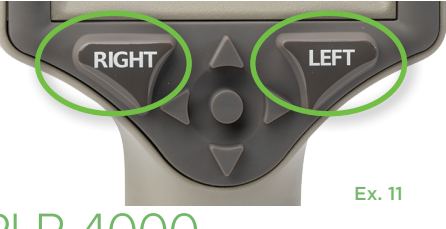

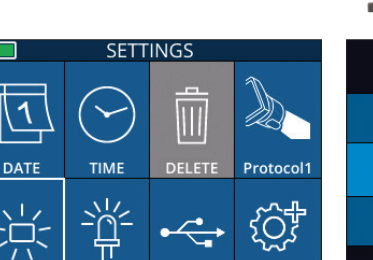

**TEST** 

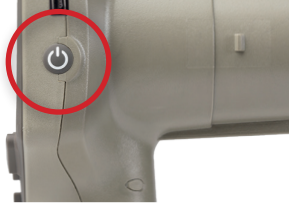

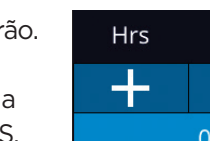

Year

### Inserir o ID de um novo paciente

Há duas maneiras de associar o ID do paciente ao pupilômetro: 1) Ler o código de barras do paciente com o scanner incorporado do PLR-4000; ou 2) Digitar o ID do paciente com caracteres alfabéticos ou numéricos (Ex. 14).

#### **Ler código de barras usando o leitor de código de barras incorporado**

Na tela inicial, selecione **et algebra en seguida**, **Scan Code** <sup>25</sup>. O PLR-4000 emitirá uma luz branca no topo do equipamento (Ex. 15). Centralize a luz sobre o código de barras até você escutar um bipe. O ID do paciente aparecerá agora na tela sensível ao toque do PLR-4000. Confirme se as informações do paciente estão corretas e selecione **Accept** (Ex. 16). O PLR-4000 exibirá o ID do paciente e **Ready to Scan** (Ex. 17).

#### **Entrada manual do ID do paciente**

**Na tela inicial, selecione et al e**, em seguida, **Manual ID**  $\ddot{\mathcal{B}}$ . Usando a tela sensível ao toque ou o teclado, insira o ID do paciente em caracteres alfabéticos ou numéricos e selecione  $\boxed{9}$  (Ex. 18). Confirme se as informações do paciente exibidas na tela estão corretas e selecione **Accept** (Ex. 16). O PLR-4000 exibirá o ID do paciente e **Ready to Scan** (Ex. 17).

### Definir o protocolo de medio

Na tela inicial, selecione o ícone de configurações no ícone localizado no canto superior direito **as para definir parâm** 

protocolo (Ex. 19). Os parâmetros listados na página deste menu (Ex. 20) podem ser alterados usando as teclas de setas **para baixo**  $\vee$  **e para cima**  $\wedge$  do teclado direcional e, em seguida, as teclas de setas para a esquerda  $\leq$  e para a direita  $\geq$  para alternar entre os valores registrados. Use a tecla de seta para a direita ou para a esquerda para sair e salve o protocolo pressionando YES quando perguntado "Save Changes?".

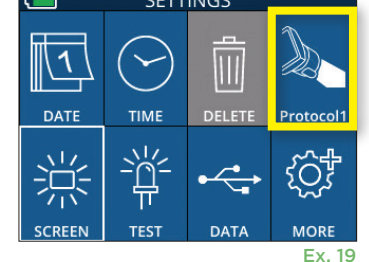

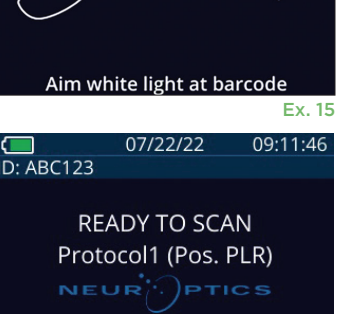

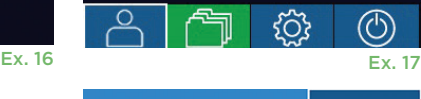

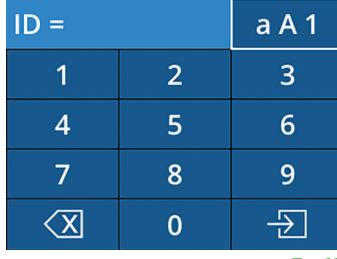

Ex. 18

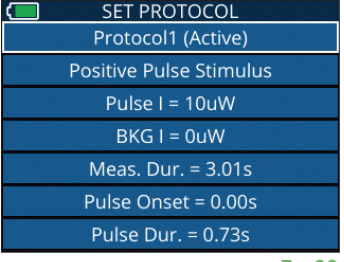

Ex. 19 Ex. 20

#### **As características do protocolo de estímulo por luz estão resumidas na tabela abaixo:**

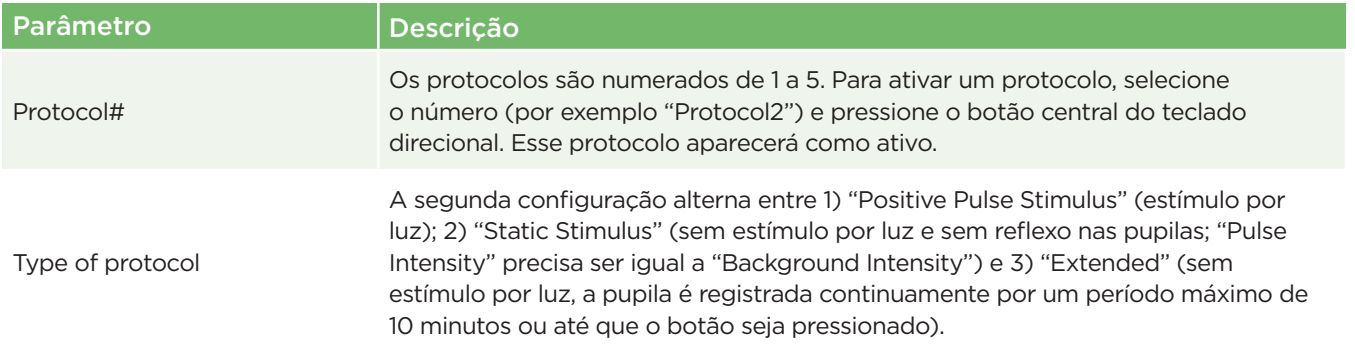

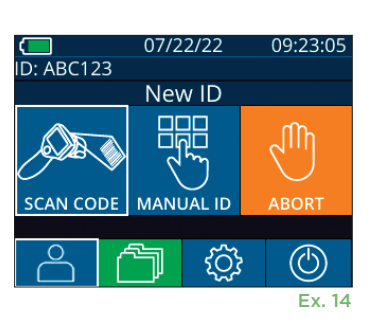

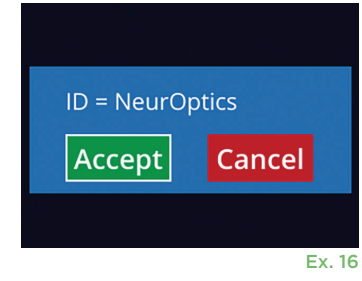

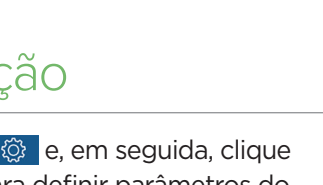

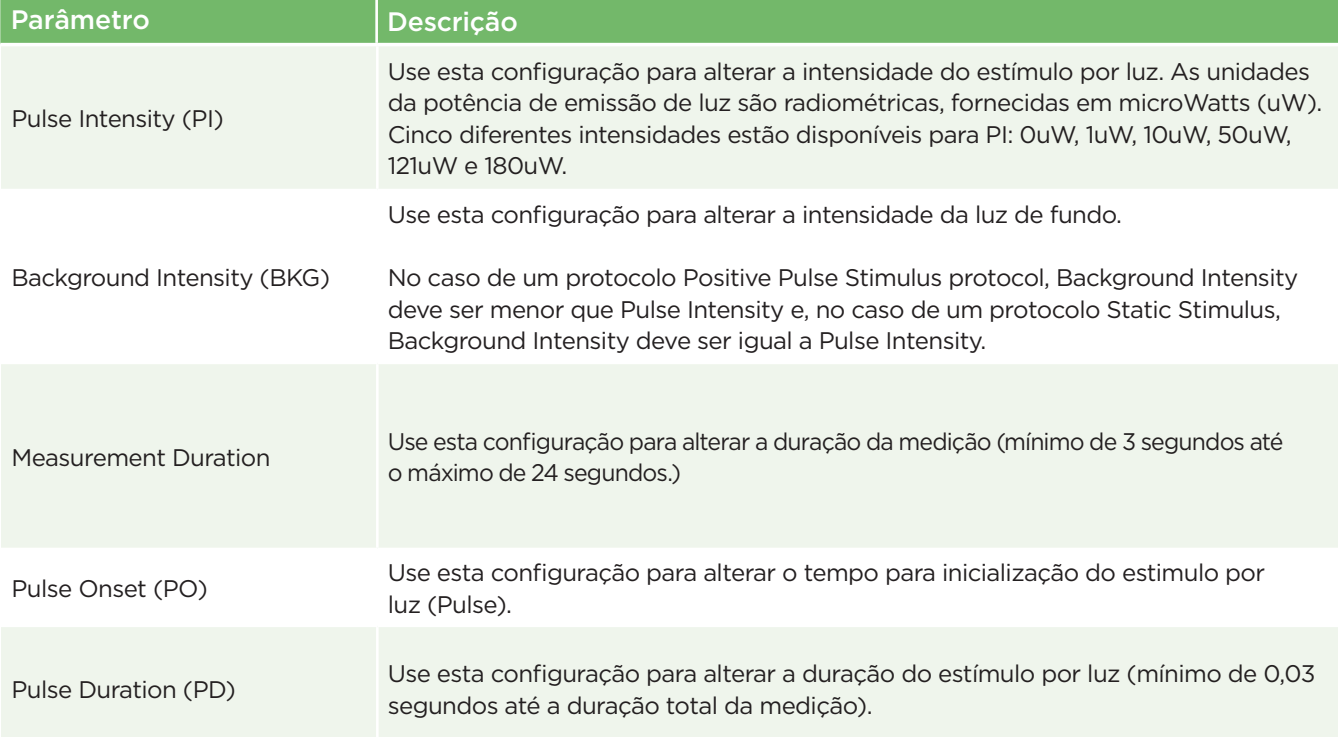

### Preparação do paciente e do ambiente

- Antes de iniciar o exame de medição, desligue ou reduza a iluminação do teto para garantir que a sala fique no escuro (se o tamanho máximo da pupila for desejado).
- Instrua o paciente a focar em um pequeno objeto (por exemplo, um cartaz na parede ou uma luz piscando que esteja pelo menos a 3 metros ou mais de distância) com o olho que não está sendo testado. O operador não deve ficar entre o paciente e o alvo.
- Peça ao paciente para manter a cabeça reta e os olhos bem abertos ao olhar para o alvo e durante a medição. Em alguns casos, se a manutenção do

alvo for um problema, o operador talvez tenha que manter o olho do paciente aberto delicadamente com o dedo.

- O operador deve posicionar o instrumento a um ângulo reto ao eixo de visão do paciente e minimizar qualquer inclinação do instrumento (Ex. 21).
- É recomendável que o operador fique ao mesmo nível que o paciente ao realizar o exame, a fim de minimizar inclinações. Se necessário, o paciente e o operador podem se sentar de frente para o outro durante o procedimento de alvo e da medição.

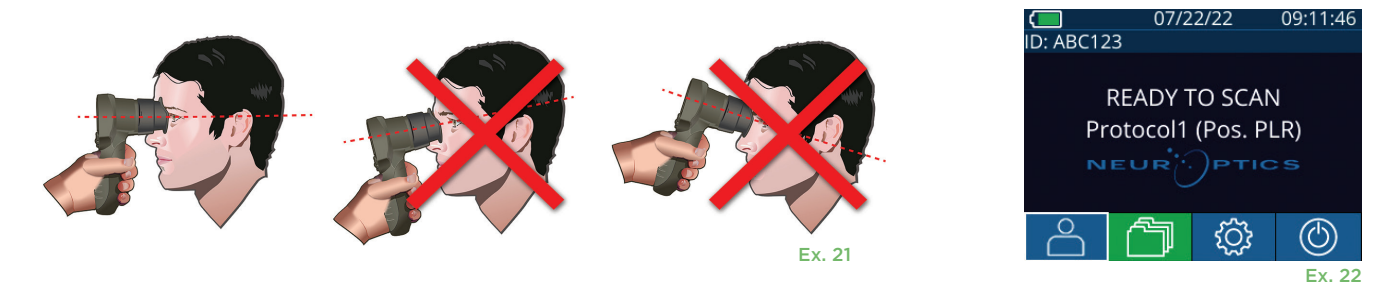

As medidas devem ser feitas quando o pupilômetro estiver na tela inicial (Ex. 22) A tela inicial mostra a data e a hora, o ID do paciente e qual protocolo está ativo: Por exemplo, "Protocol1 (Pos. PLR)" = Positive Pulse Stimulus, "Protocol2 (Static)" = No Limit Stimulus, "Protocol3 (Inf)" = Extended. A tela deve exibir "READY TO SCAN."

Mantenha pressionado o botão **RIGHT** ou **LEFT** até que a pupila seja centralizada na tela sensível ao toque e que o visor mostre um círculo verde ao redor da pupila. Um quadro verde ao redor da tela indica que a pupila está no alvo correto (Ex. 23), e um quadro vermelho indica que a pupila precisa ser centralizada novamente na tela antes que a medição

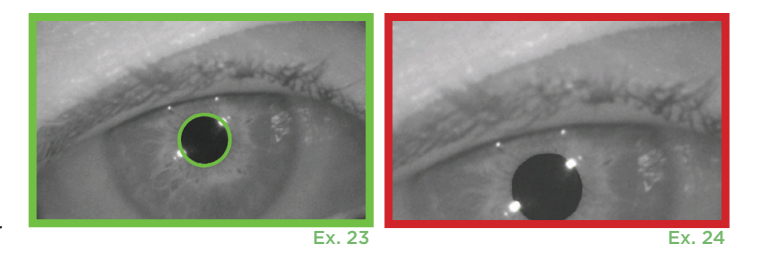

seja iniciada (Ex. 24). Assim que o quadro verde aparecer, solte o botão, segurando o PLR-4000 na posição por aproximadamente três segundos, até que a tela de resultados seja exibida.

### Página de resultados para Positive Stimulus

A página de resultados para Positive Stimulus (Ex. 25) mostra a forma de onda do diâmetro da pupila em um gráfico como uma função de tempo. As duas linhas verticais amarelas mostram o início e o fim do estímulo. A linha vertical verde mostra a latência, e a linha azul, o T75. Latência e T75 são duas das variáveis calculadas pela análise e estão explicadas no Anexo A. Se uma variável não puder ser calculada (por exemplo, devido ao excesso de piscadas), ela será registrada com parras ou em fonte vermelha na tabela.

### Página de resultados para Static Stimulus

A página de resultados para Static Stimulus (Ex. 26) mostra o diâmetro médio da pupila em negrito, e o desvio padrão medido durante o exame aparece entre parênteses. A página também inclui o ID do paciente, a data e a hora do exame, e o olho (direito ou esquerdo) que foi examinado.

### Página de resultados para Extended Mode

A página de resultados para Extended Mode mostra toda a função da pupila como uma função de tempo (Ex. 27). Linhas verticais coloridas correspondem às cinco teclas diferentes do teclado direcional. O usuário pode pressionar qualquer uma dessas teclas durante a gravação, e o tempo do pressionamento é registrado no gráfico e salvo com o registro. O registro estendido de uma pupila termina pressionando-se a tecla **RIGHT** ou **LEFT**. A duração da medição não é definida. Ex. 27

# Reprodução em vídeo

Na tela Results, selecione o ícone de **vídeo**  $\odot$  para exibir a reprodução em vídeo do exame. Somente o vídeo da última medição pode ser reproduzido. Depois que o PLR-4000 é desligado, ou se o botão RIGHT ou LEFT é pressionado durante o exame, o último vídeo não pode ser acessado (Ex. 28).

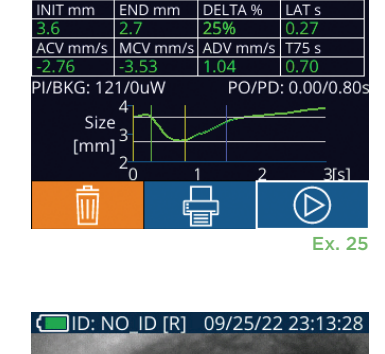

O ID [R]

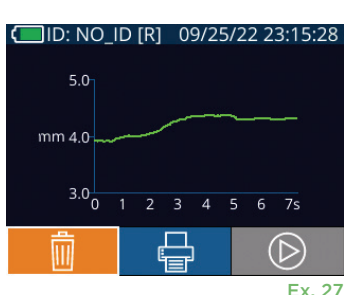

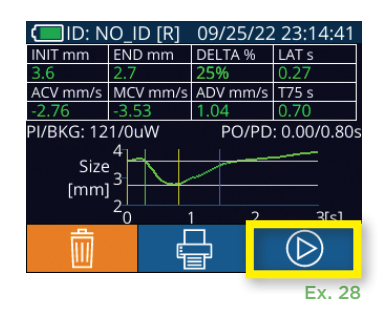

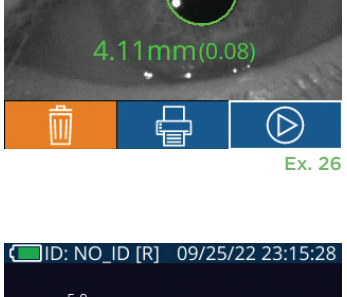

### Navegar por registros

Para analisar os registros armazenados no PLR-4000:

- Na tela inicial, selecione o ícone de **registros** (Ex. 29).
- Para navegar por registros por ID do paciente, selecione o ID na lista ou use as setas **para cima**  $\sim$  **e para baixo**  $\sim$  na tela para procurar IDs adicionais disponíveis na lista. Os IDs das medições mais recentes realizadas no PLR-4000 aparecerão no topo da lista.
- Para pesquisar um ID de paciente específico, selecione  $\begin{bmatrix} 1 & 1 \\ 1 & 1 \end{bmatrix}$  (Ex. 30), e, em seguida, digite o ID do paciente e selecione  $\Box$ .
- Para navegar por todas as medições armazenadas no PLR-4000 em ordem cronológica (inclusive todos os IDs de pacientes), selecione o ícone de **todos os registros** (Ex. 30) e pressione o botão de **seta para baixo** no teclado para navegar por todas as medições anteriores armazenadas no PLR-4000.
- Quando a mensagem **No more records** for exibida, a medição de pupila mais antiga foi alcançada.

O pupilômetro armazena até 1.200 registros no equipamento. Depois que o limite de 1.200 medições for alcançado, cada novo registro substituirá o registro antigo armazenado no equipamento.

# Fazer download de dados

Na tela inicial, selecione o ícone de configurações  $\circledS$  e, em seguida, Upload Data . Aparecem duas opções: "Data" ou "Video" (Ex. 31). Se você selecionar "Data", a seguinte mensagem será exibida na tela: "connect USB cable & copy R ##### #######.xls." Se você selecionar "Vídeo ", um arquivo AVI será salvo, e a seguinte mensagem será exibida na tela: "connect USB cable & copy V ##### #######.avi." Conecte o cabo USB do pupilômetro ao computador (Ex. 32). O computador aparecerá como unidade "Neuroptics". Clique na unidade, copie o arquivo XLS ou o arquivo AVI e cole-o no seu computador. Depois que a cópia estiver concluída, pressione "DONE", na janela pequena da tela do pupilômetro. O arquivo será apagado.

**Observação: somente o vídeo da última medição pode ser baixado como vídeo, e isso deve ser feito imediatamente após a captura da medição.** 

# Imprimir dados

Conecte a impressora à fonte de alimentação, conforme mostrado em Ex. 33. Ligue a impressora; uma luz verde acenderá. O resultado do exame do paciente exibido na janela de resultados (Ex. 34) pode ser impresso, selecionando-se **na parte** inferior da tela.

O sistema só imprimirá um registro quando o resultado da última medição for exibido na tela. Para imprimir uma medição que não seja a última, consulte a sessão "Navegar por registros" acima. Consulte o manual

de instrução da impressora para obter instruções específicas para operação da impressora.

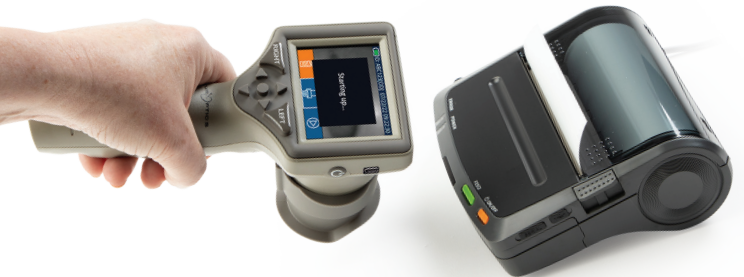

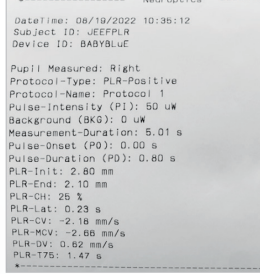

Impressão de amostra

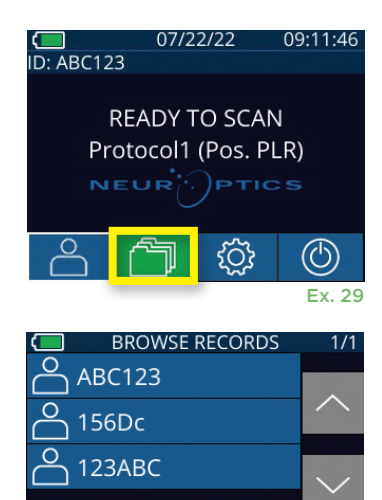

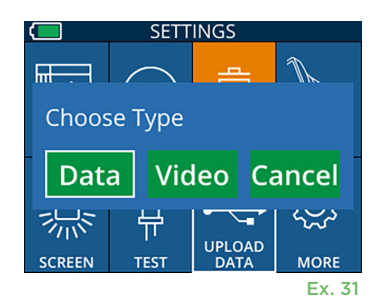

All

Ex. 30

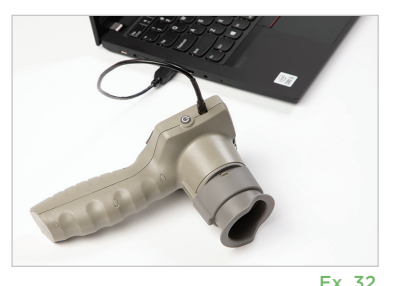

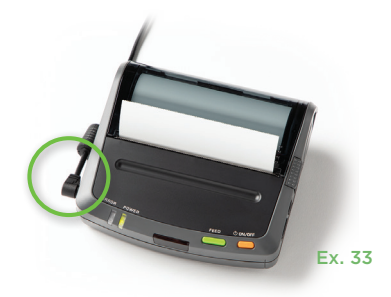

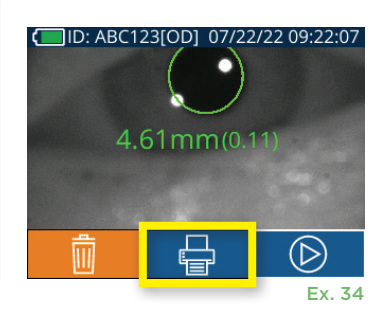

Sistema de pupilômetro NeurOptics® PLR®-4000 – Instruções de uso ©2023 NeurOptics, Inc.

# Medições de pupila – Considerações especiais

### **Piscar durante a medição**

Se a medição foi afetada por um problema de rastreamento (por exemplo, piscadas excessivas), todos os resultados da medição são exibidos em forte vermelha na tela de resultados e como "NA" (Ex. 35). Nesse caso, os resultados da medição não são válidos, não devem ser confiáveis e a medição deve ser repetida.

# Guia de navegação do pupilômetro PLR-4000

### **Retorno à tela inicial**

Pressione os botões **LEFT** ou **RIGHT** (círculos em verde) para retornar à tela inicial (Ex. 36).

#### **Configurações**

Usando a tela sensível ao toque ou o teclado, selecione o ícone de **configurações** (Ex. 37) na tela inicial para navegar pelo menu Settings (Ex. 38).

#### **Data e hora**

Consulte a seção **Configuração de data e hora** na página 5.

#### **Excluir registros**

Para excluir registros da memória do PLR-4000, navegue até o menu de configurações, pressione **Delete** e, em seguida, selecione **Yes** para prosseguir com a exclusão do registro (Ex. 39). Os registros presentes no equipamento podem ser excluídos por um ID do paciente específico ou todos os registros.

#### **Brilho da tela LCD**

Por padrão, a tela LCD do PLR-4000 está configurada para o brilho máximo. Ajuste para o brilho médio pressionando . Ajuste para o brilho mínimo pressionando . Para retornar para o brilho máximo, basta pressionar ※ mais uma vez.

#### **Testar o LED**

Pressione o ícone de teste  $\mathbb{I}$  para ver uma amostra da luz do LED que é emitida do PLR-4000 ao realizar uma medição de pupila. O teste deve mostrar os LEDs para 3, 6, 9 e 12 horas no lado da lente. Esse teste destina-se apenas para fins de demonstração e não afeta a utilização do equipamento.

#### **Personalizar o leitor do código de barras**

O leitor de código de barras incorporado do PLR-4000 pode ser personalizado para truncar ou expandir os caracteres alfabéticos ou numéricos de um código de barras, se necessário. As configurações **Default** serão ajustadas automaticamente para ler a maioria dos tipos de códigos de barras 1D e 2D. A opção "Default" deve permanecer selecionada, a menos que uma personalização precise ser aplicada a todos os códigos de barras lidos pelo PLR-4000. Selecione **Settings** e , **Custom Barcode** (Ex. 40), e, em seguida, **Scan Sample** para ler um código de barras de amostra e programar as personalizações necessárias (truncagem ou expansão) a serem usadas em todas as futuras leituras. Entre em contato com

#### **Informações do sistema**

Selecione **System** (Ex. 40) para ver informações do sistema do PLR-4000, incluindo número de série e as versões do software, do aplicativo e do firmware do equipamento.

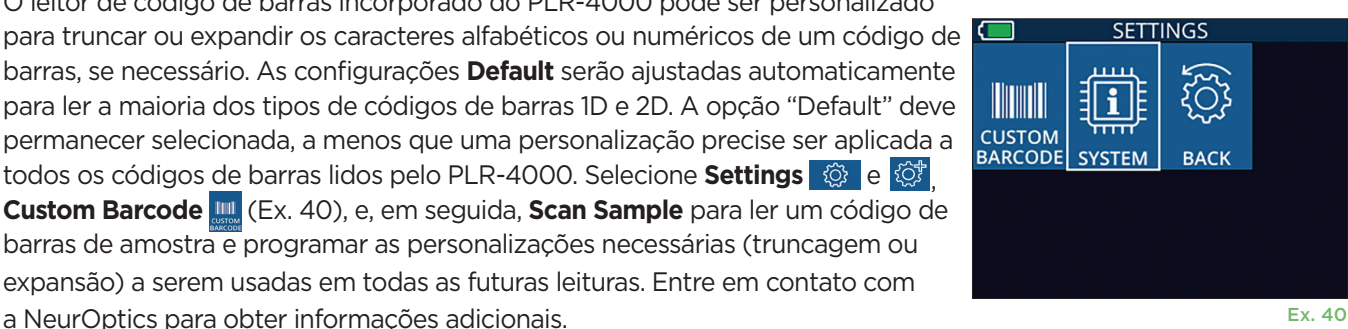

10

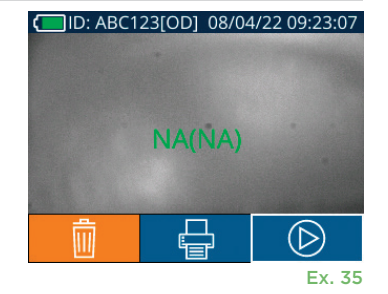

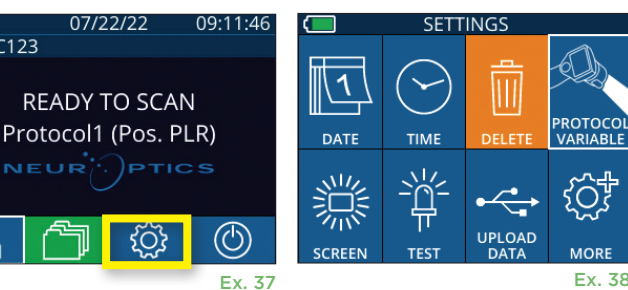

**RIGHT** 

07/22/22

**READY TO SCAN** 

ිරා

 $ID: ABC123$ 

NEUR

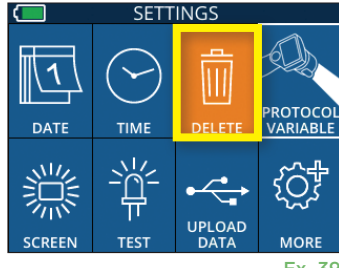

Ex. 39

Ex. 36

LEE1

# Solução de problemas

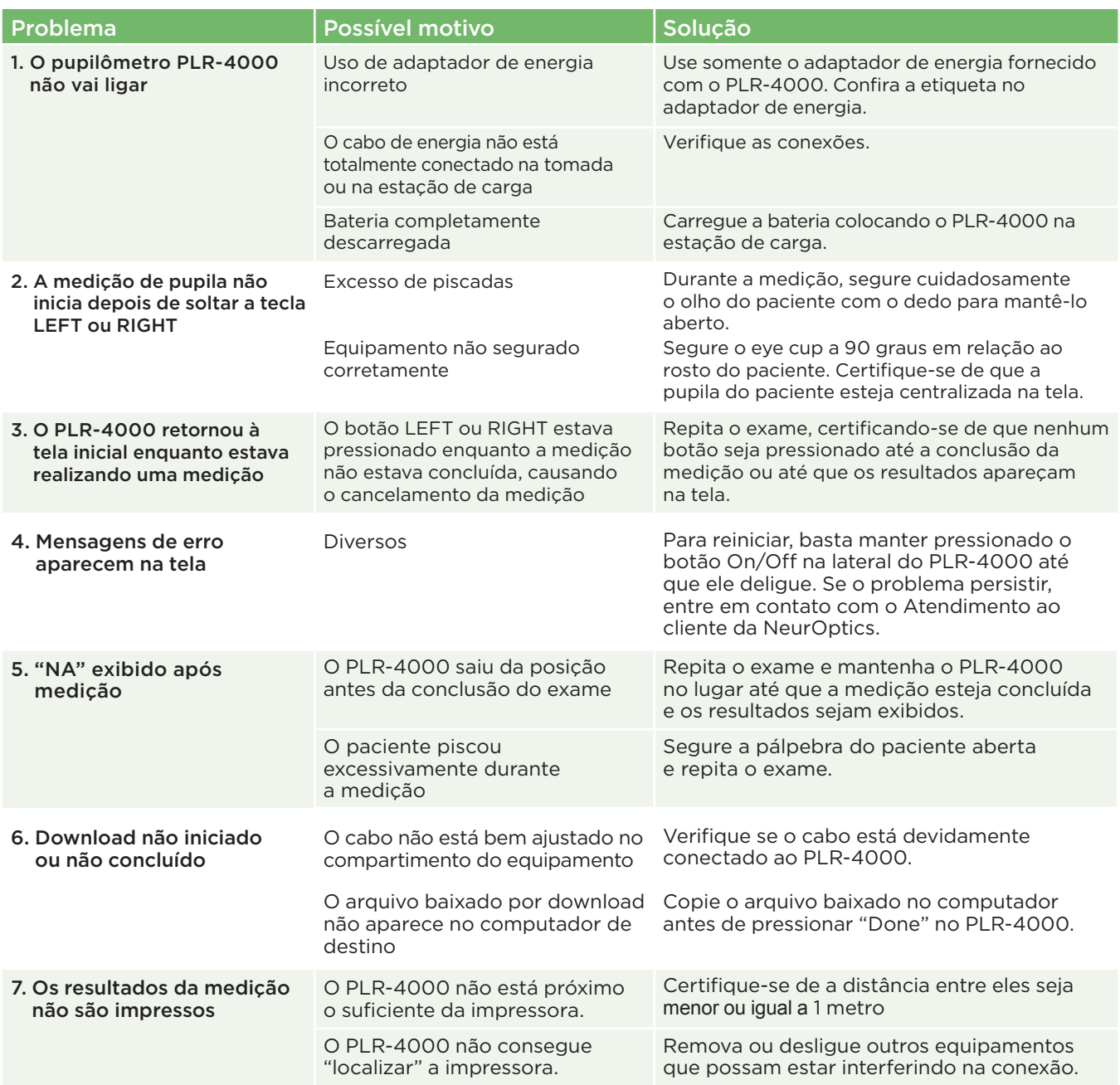

### **Desligar**

Para desligar o pupilômetro PLR-4000:

- Vá para a tela inicial e selecione o ícone de **alimentação** © e, em seguida, confirme o **Yes** para desligar (Ex. 41).
- Mantenha o botão **On/Off**, **(b)** localizado na lateral do PLR-4000, pressionado por aproximadamente 3 segundos.

O PLR-4000 pode exigir uma reinicialização do sistema de vez em quando. Para reiniciar, basta manter pressionado o botão **On/Off**, **(b)** localizado na lateral do PLR-4000, até ele desligar e, para ligar novamente, pressione (não mantenha pressionado) o botão **On/Off** .

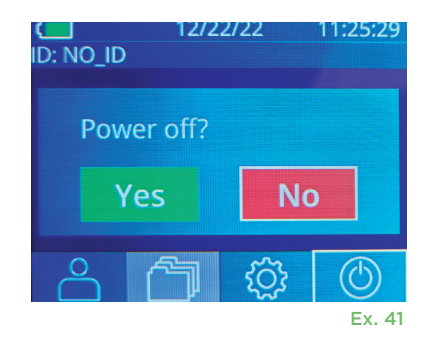

## Manuseio, limpeza e manutenção

**Sempre** manuseie o pupilômetro PLR-4000 e a estação de carga correspondente com cuidado, pois existem componentes sensíveis de metal, vidro, plástico e eletrônicos no interior. O PLR-4000 e a estação de carga podem ser danificados se caírem ou por exposição prolongada a líquidos ou ambientes com umidade elevada.

O PLR-4000 e a estação de carga não precisam de manutenção programada regular. Se o PLR-4000 e a estação de carga não estiverem funcionando adequadamente ou se você acredita que foram danificados, entre em contato com o Atendimento ao cliente da NeurOptics imediatamente, no número de **ligação gratuita na América do Norte:** 866.99.PUPIL (866-997-8745), pelo número internacional: +1-949-250-9792 ou por e-mail: **Info@NeurOptics.com.**

### Limpeza do pupilômetro PLR-4000, da estação de carga e do eye cup

É recomendável utilizar soluções de limpeza à base de álcool isopropílico (IPA), em concentrações de até 70% IPA, para limpeza do PLR-4000, da estação de carga e do eye cup. Não utilize produtos químicos que possam danificar a superfície do PLR-4000 e da estação de carga. Alguns produtos químicos podem enfraquecer ou danificar as peças de plástico e fazer com que os instrumentos não funcionem como previsto. Use todos os produtos de limpeza de acordo com as instruções do fabricante, tomando cuidado para secar o excesso de líquido antes de limpar o PLR-4000 e a estação de carga e não utilizar pano excessivamente saturado.

Passe um pano em todas as superfícies expostas. Siga as instruções do fabricante relacionadas ao tempo necessário para deixar a solução na superfície do equipamento.

- **• NÃO** use pano excessivamente saturado. Certifique-se de secar o excesso de líquido antes de limpar o PLR-4000 ou a estação de carga.
- **• NÃO** deixe o produto de limpeza se acumular no instrumento.
- **• NÃO** use objetos rígidos, abrasivos ou pontiagudos para limpar peças do PLR-4000 ou da estação de carga.
- **• NÃO** mergulhe o PLR-4000 ou a estação de carga em líquido, nem tente esterilizar o produto, pois podem ocorrer danos aos componentes elétricos e ópticos.

### Secagem e inspeção após a limpeza

Confirme se o PLR-4000 e a estação de carga estão completamente secos antes de colocar o PLR-4000 de volta na estação de carga.

### Considerações sobre limpeza: Visor de cristal líquido (LCD) e vidro de proteção da lente do PLR-4000

Para melhor proteção do visor de cristal líquido (LCD), use um pano macio, limpo, que não solte fiapos e IPA de até 70% para limpar o LCD do PLR-4000. Também é recomendável a limpeza da lente e da janela do leitor de código de barras incorporado do PLR-4000 (localizada logo acima da lente) usando pano macio, limpo, que não solte fiapos e IPA de até 70%.

### Atendimento ao cliente

Para suporte técnico ou se houver dúvidas sobre seu produto ou pedido, entre em contato com o Atendimento ao cliente da NeurOptics pelo número de **ligação gratuita na América do Norte:** 866.99.PUPIL (866-997-8745), pelo número internacional: +1-949-250-9792 ou por e-mail: **Info@NeurOptics.com**.

# Informações sobre pedidos

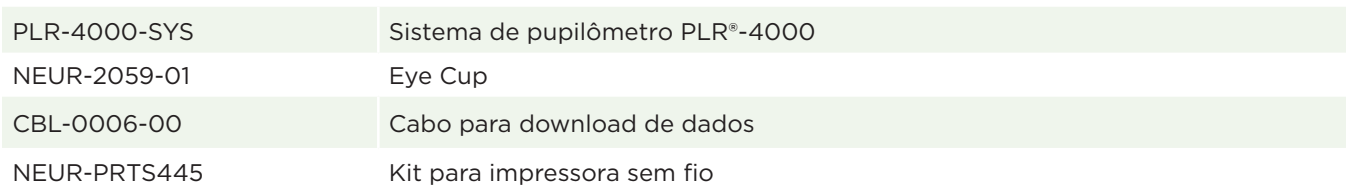

### Política de devolução de produtos

Os produtos devem ser devolvidos em embalagens não abertas, com lacres do fabricante intactos, para serem aceitos para crédito, a menos que forem devolvidos devido a reclamação por defeito do produto ou rotulagem incorreta. A determinação de defeito do produto ou rotulagem incorreta será realizada pela NeurOptics, cuja decisão será definitiva. Os produtos não serão aceitos para crédito se estiverem em posse do cliente por mais de 30 dias.

© 2023 NeurOptics®, Inc. NeurOptics® e PLR® são marcas registradas da NeurOptics®, Inc. Todos os direitos reservados.

# Anexo A – Parâmetros de medição pupilar

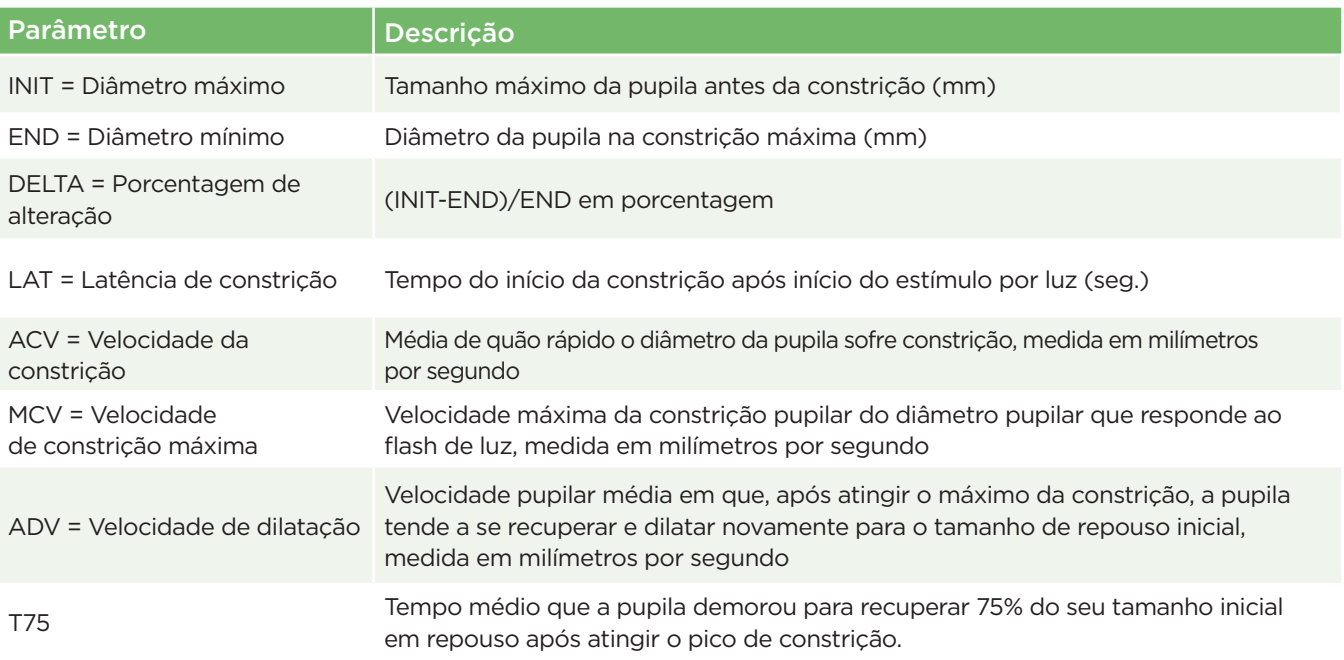

# Anexo B – Especificações técnicas

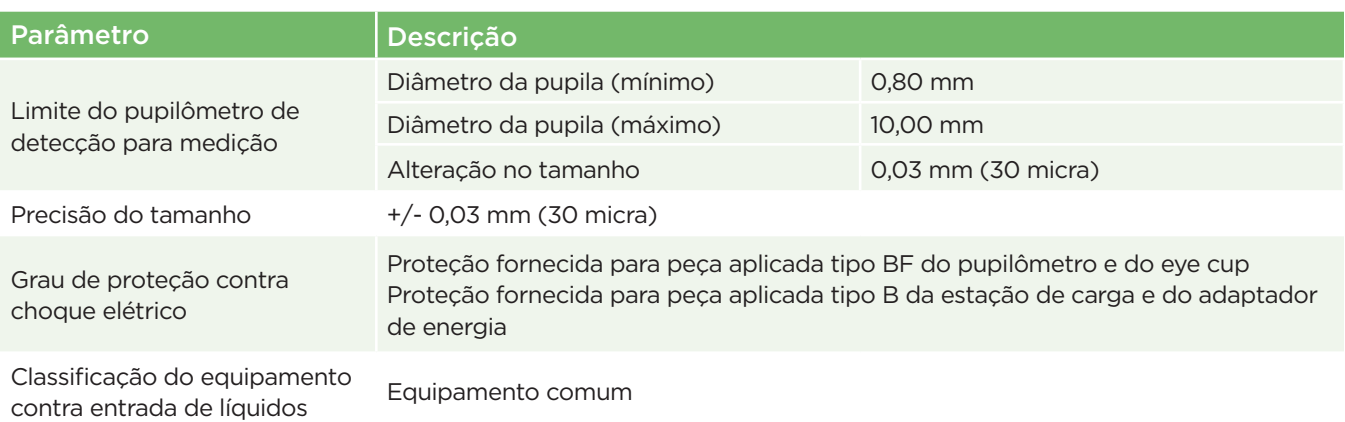

# Anexo B – Especificações técnicas (continuação)

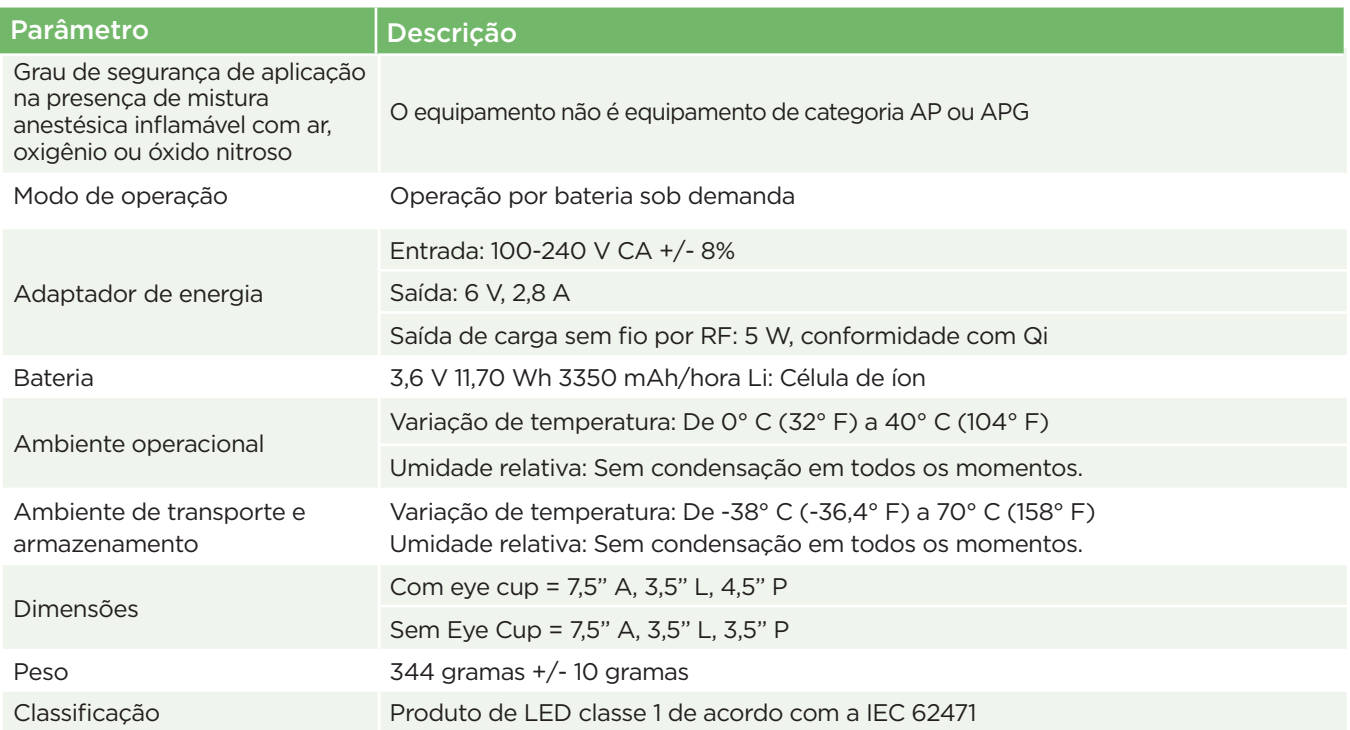

# Anexo C – Definição de símbolos internacionais

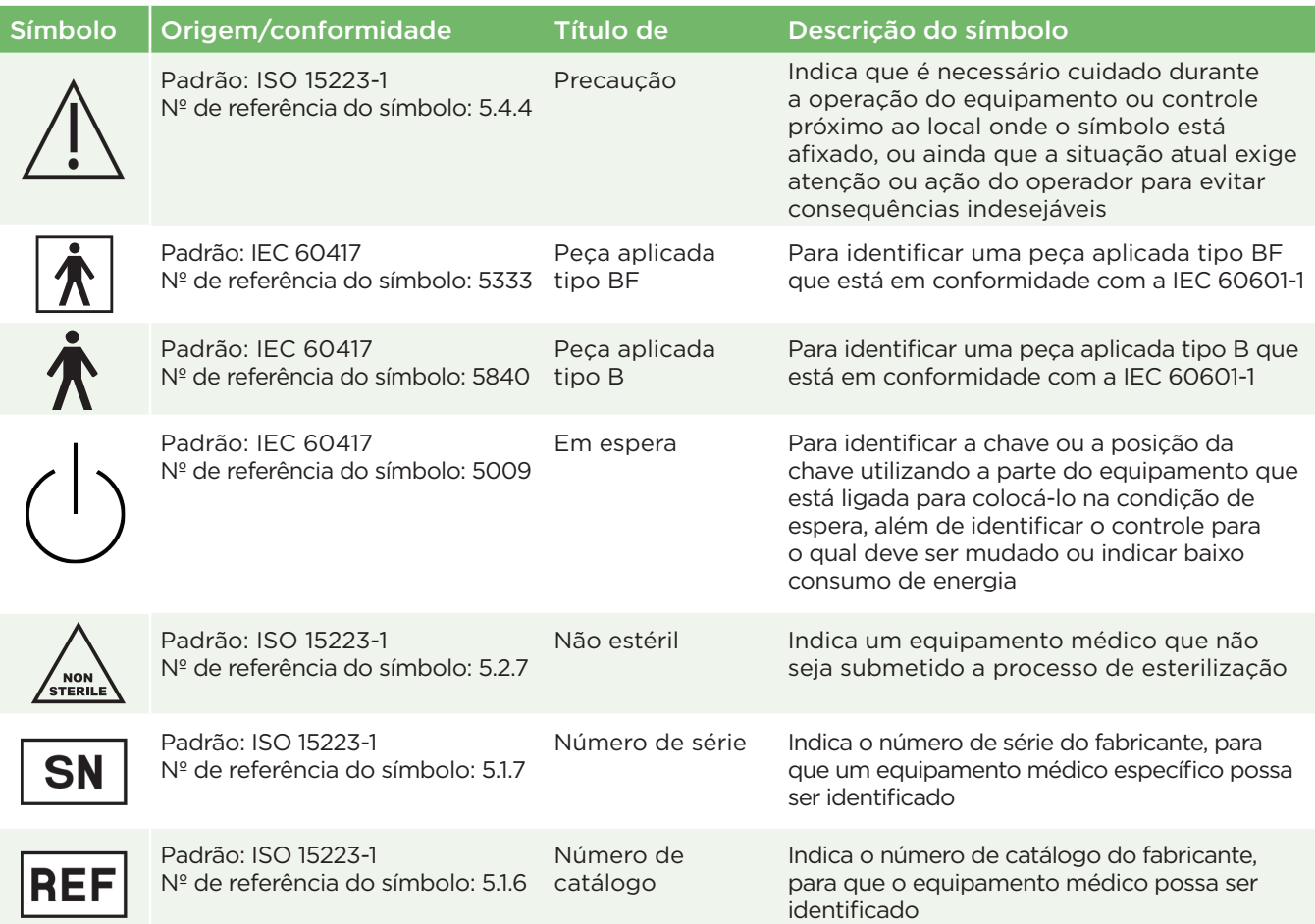

# Anexo C – Definição de símbolos internacionais (continuação)

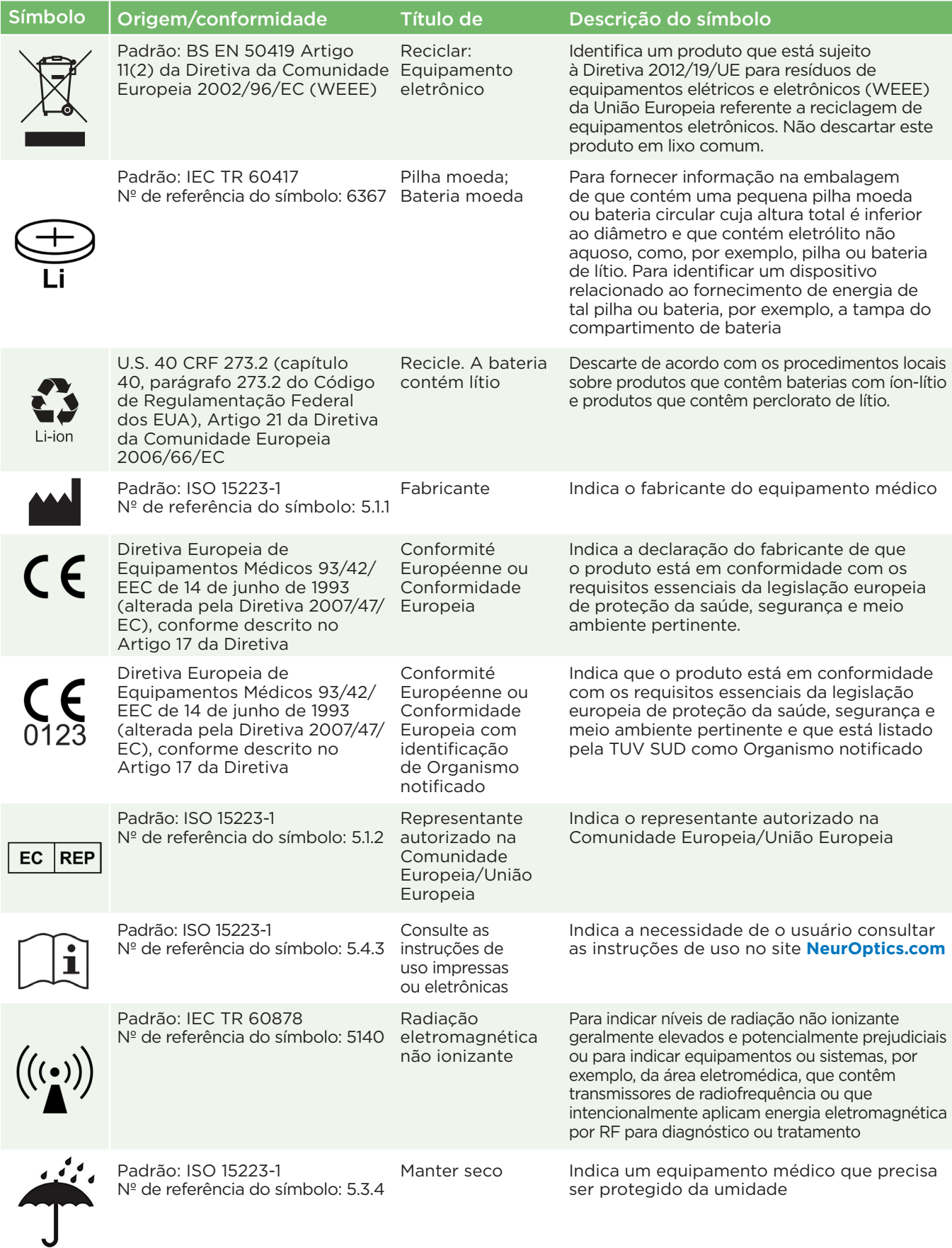

# Anexo C – Definição de símbolos internacionais (continuação)

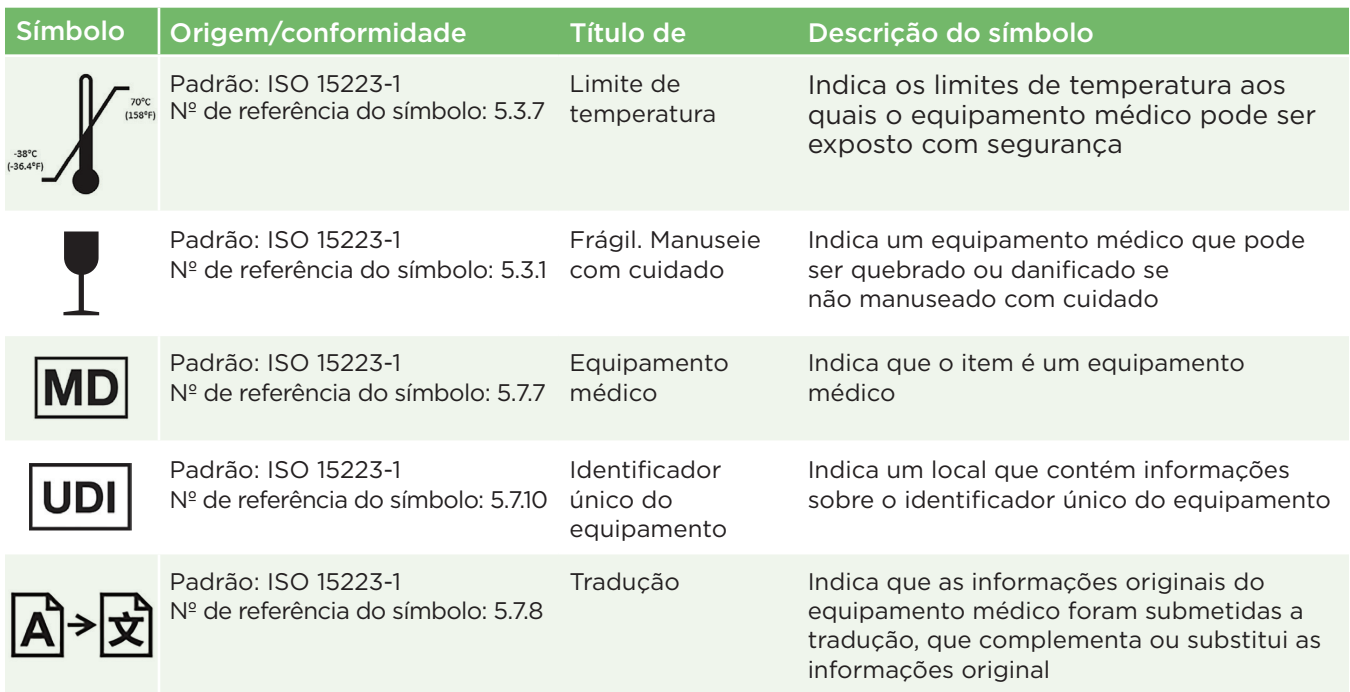

# Anexo D – Intervalo e frequência de impressão sem fio

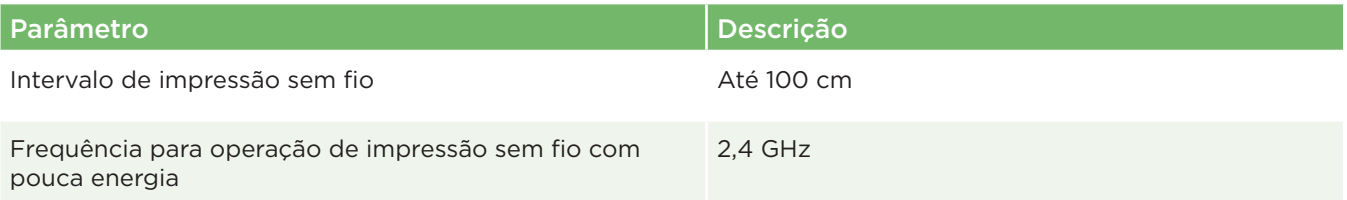

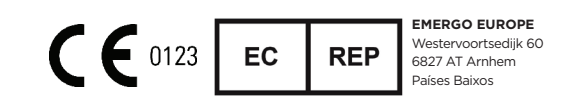

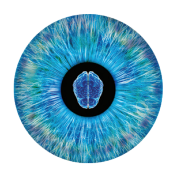

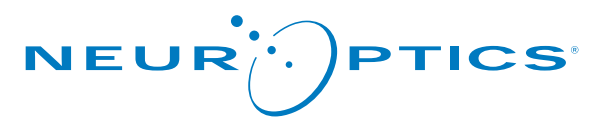

Advancing the Science of NPi® Pupillometry

9223 Research Drive Irvine, CA 92618 | EUA f: +1 949.250.9792 Ligação gratuita na América do Norte: 866.99.PUPIL info@NeurOptics.com **NeurOptics.com**